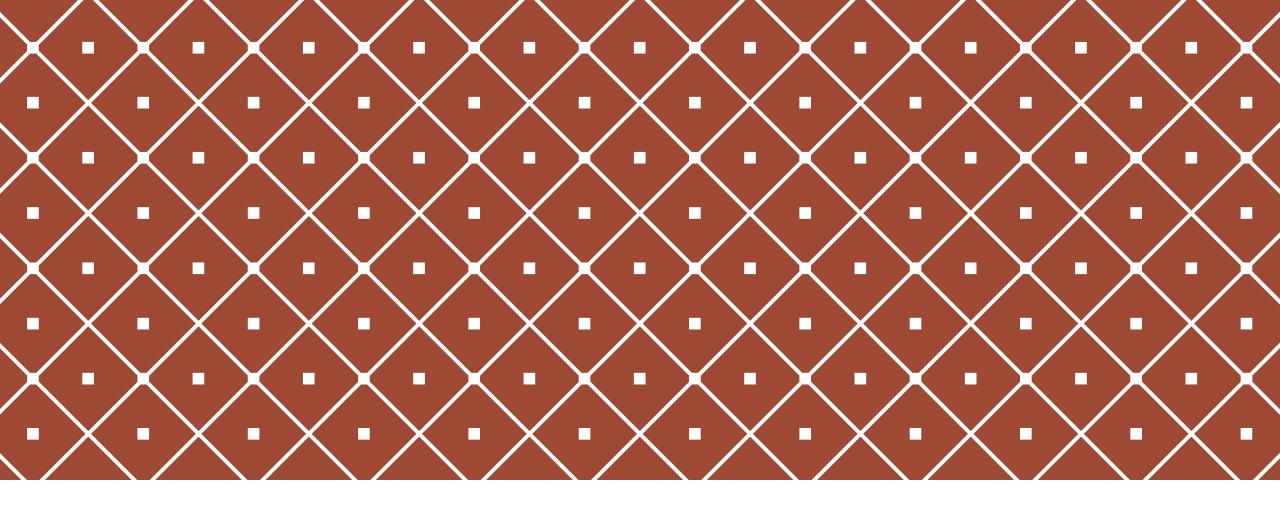

#### DOCUMENTARY LINGUISTICS I prof. Nicole Nau, UAM winter 2018/2019

Eleventh lecture 11 December 2018

### TOPICS OF THE DAY: ELAN

- ELAN: some general remarks and what you are supposed to already know
- ELAN: further functions

# ELAN: BASIC FACTS AND FUNCTIONS

#### ELAN makes time aligned annotations

- can be used with video and audio files (and both) «media files»
- doesn't change the media files «segmenting» does not cut the audio, but creates segments («annotations») for transcriptions etc.
- creates a file ".EAF" in XML format (and a file ".PSFX") these files are small and can be viewed also without the media file
- several layers "tiers" for different speakers and annotations
- different possibilities of viewing and working with an annotation -«modes»

### YOU SHOULD KNOW BY NOW HOW TO:

Open an existing annotation with ELAN.

Create a new annotation.

Segment a tier, for example into intonation units for transcription (using either «segmentation mode» or «annotation mode».

- Make a transcription either in «transcription mode» or in «annotation mode».
- Add a tier for a second speaker, rename and delete tiers.
- Export the text of an annotation as a text file that can be read by WORD etc.

### **BEFORE YOU START WORKING WITH ELAN**

**Think** of what you want to do with the program!

Get to **know** the material and be **concious** of the purpose of annotation.

Before segmenting and transcribing, **listen** carefully to the whole audio and **think** of how to segment it.

Before translating **think** of how free a translation you want to make.

Before grammatical annotation think of which kind of analysis to make.

Etc.

### ELAN: TIERS, TYPES, AND TEMPLATES

- Tiers can be connected in several ways to show their relations, for example:
  - Two tiers have the same segmentations, e.g. a transcription and a translation)
  - One tier further segments the segments of another, e.g. words of a text.
- To relate tiers, we need to define «types» and «parents»
- The structure of tiers of an annotation is called a «template». Templates can be exported and used with other media files for new annotations.

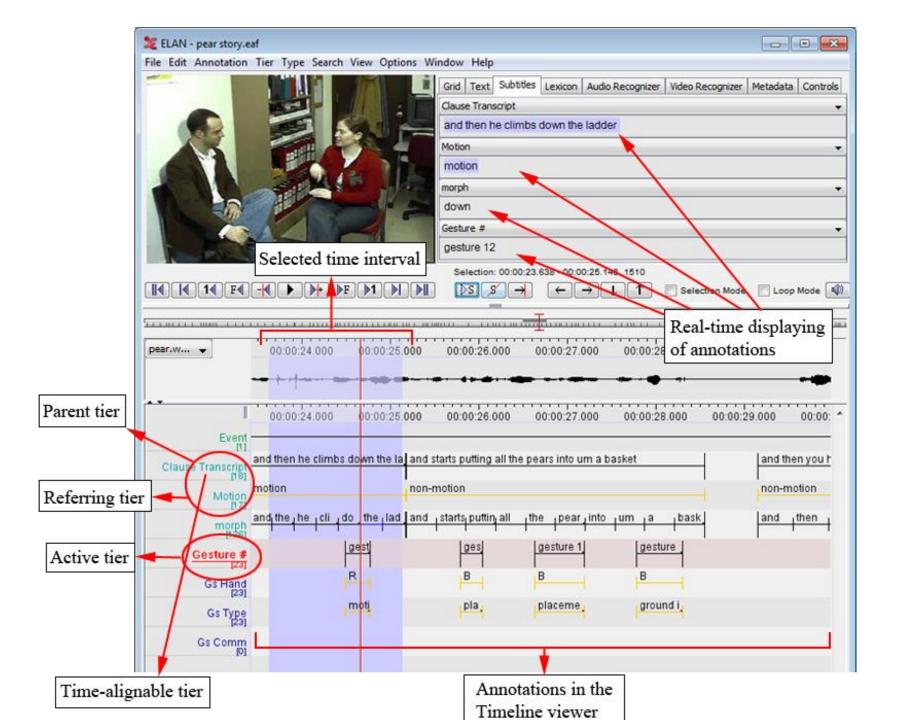

| Clause Transcri           | up a tree and he starts with the ladder |        | and he starts picking pears off the tree |            | and he puts the pear |
|---------------------------|-----------------------------------------|--------|------------------------------------------|------------|----------------------|
| Motion                    | non-motion                              |        |                                          | non-motion |                      |
| [16]<br>Gesture #<br>[23] | gesture 4                               | gestur | gesture 6                                | gesture 7  | gesture gesture 9    |
| Gs Hand                   | R                                       | R      | R                                        | R          | B B                  |
| - Gs Type                 | B                                       | motio  | placement iconic                         | placeme .  | placeme, placemen    |
| Gs Comm                   | Head<br>Foot                            |        |                                          |            |                      |

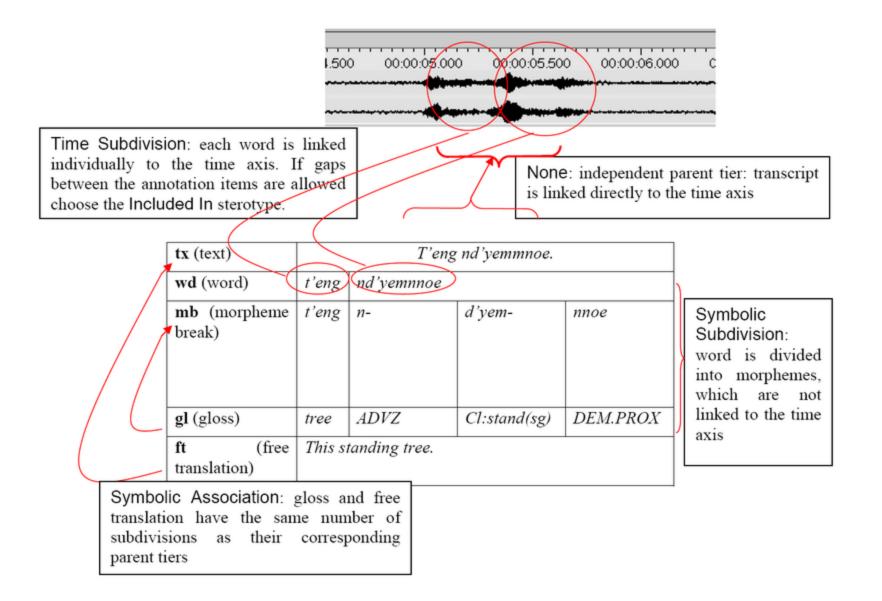

# LET'S PRACTICE! => HANDOUTS

You already did:

Exercise 5: make a translation (new type, new tier).
New:

- Exercise 6: cut a unit into words and annotate the words (labeling the part of speech = «POS tagging»)
- Exercise 7: save a template and use it for a new annotation